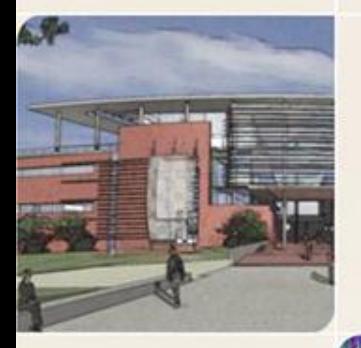

# CS4803/CS8803 PGC Design and **Programming of Game Console**<br>Spring 2012

Prof. Hyesoon Kim

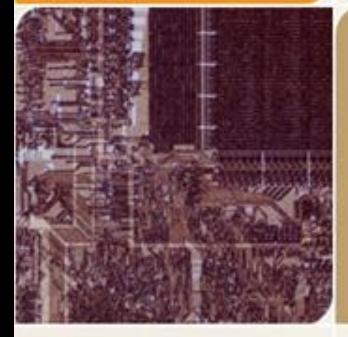

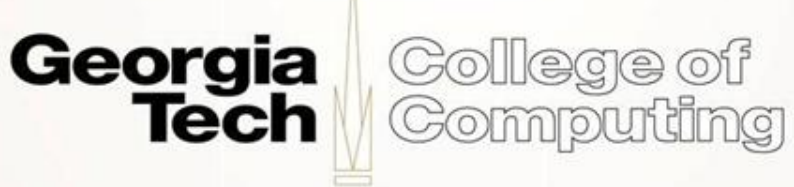

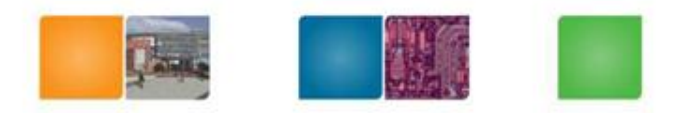

# **Assignment #1**

- Assembly code to read touch screen coordinates
- What to learn
	- How to handle peripheral interface in NDS
	- Memory layout & communication between ARM 7 & ARM 9
		- ARM 7 can access touch screen
		- ARM 9 can display

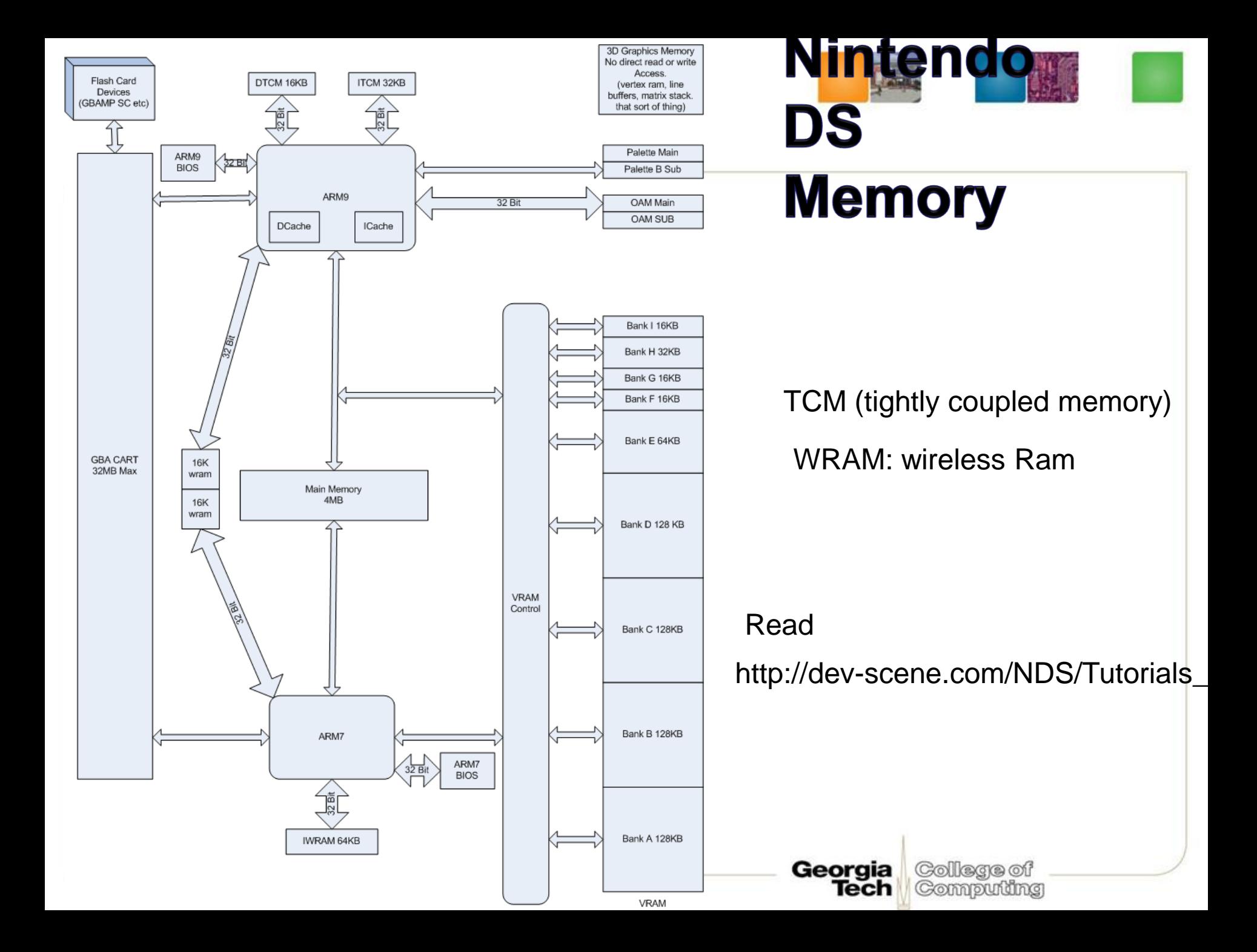

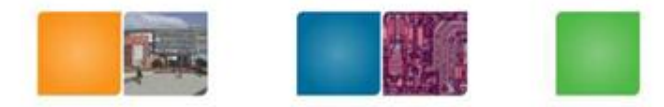

#### **Memory Space**

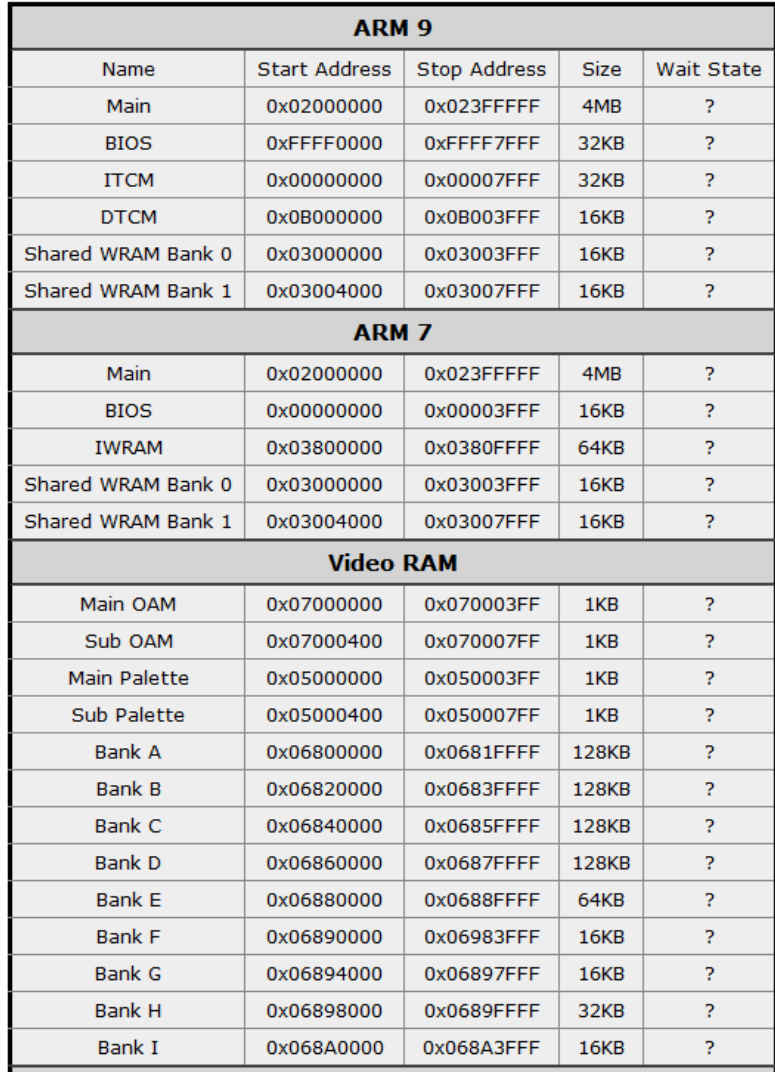

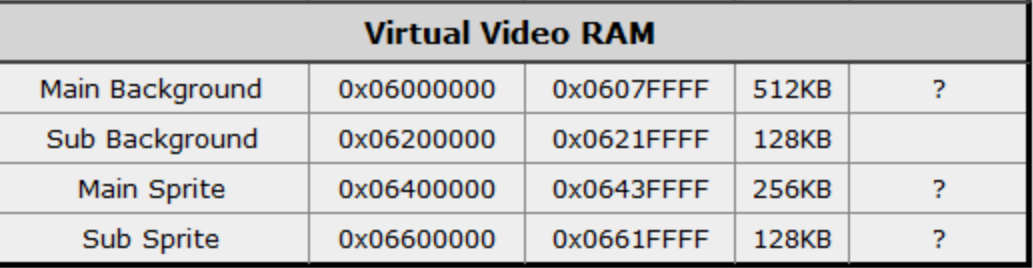

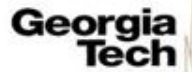

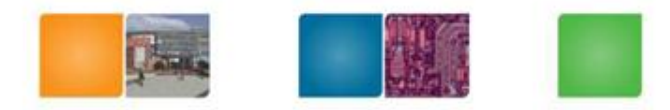

Computing

#### **Memory**

#### • Main memory (4MB)

Start Address: 0x0200:0000 End Address: 0x023F:FFFF Mirror : 0x0240:0000 // not cached

- Both ARM7 and ARM9 can access the memory.
- Usually ARM9's executable code and game data.
- ARM 7's executable code is stored in IWRAM in DevKit Pro
- (most games also use IWRAM first and then use main memory)
- IWRAM: ARM 7 Fast RAM
	- Start Address : 0x03800000 End Address : 0x0380FFFF
	- Only 64KB  $\rightarrow$  so try to fit code here!

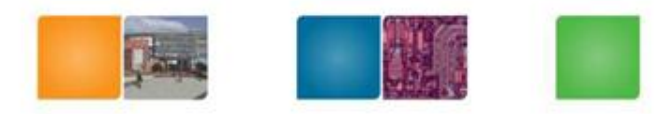

# **Important Tips for**

- Two main functions- 1 for each processor
- Only Arm7 can access the coordinates and ARM 9 displays.
- The chosen address must be greater than 0x02400000. Because all addresses lower than this are cached in the arm9.
- No cache coherence support

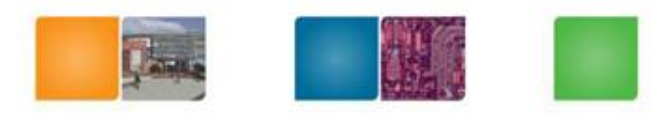

College of

Computing

Georgia

Tech

#### **No Coherence Support**

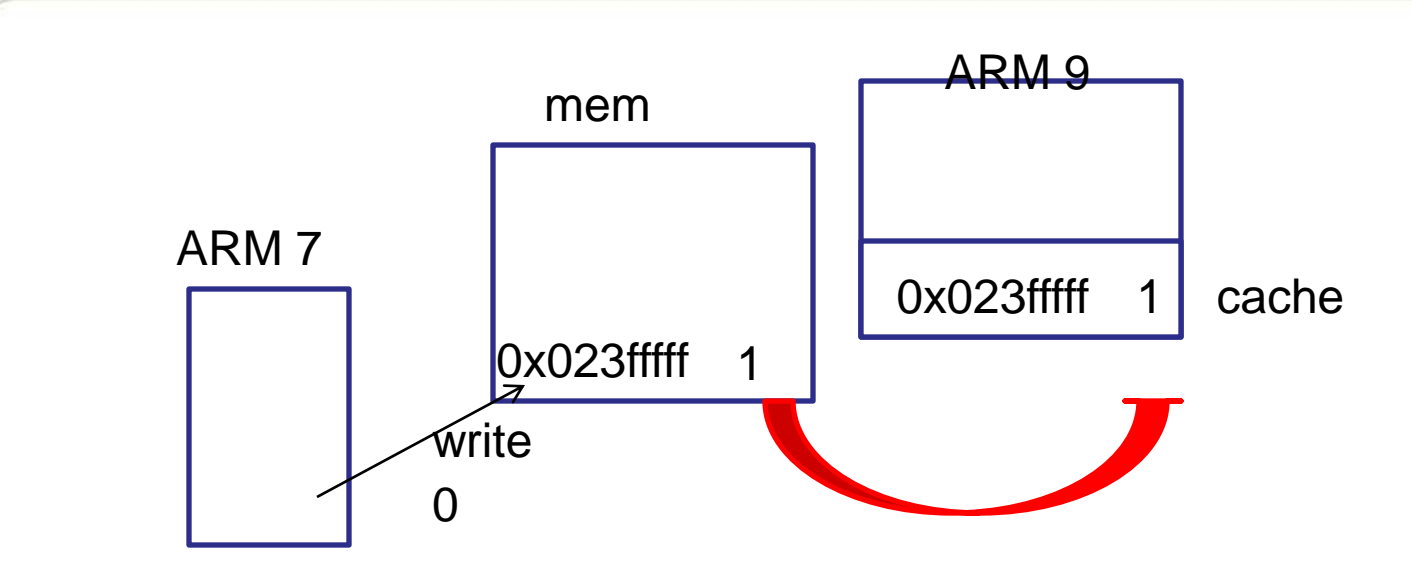

- ARM 9 has I-cache, D-cache
- Software flush and synch (libraries are provided in DevKitPro)

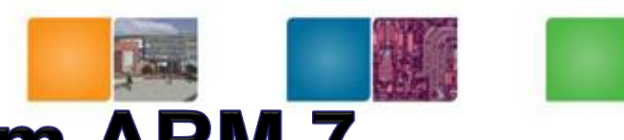

College of

Computing

Georgia

Tech

#### **ARM9 code: Display data from ARM 7**

Here Xreg and Yreg are two randomly chosen mem locations (copyToAddressX, copytoAddressY) accessible to both processors Your job to figure out possible addresses of copyToAddressX, copytoAddressY

```
#include <nds.h>
#include <stdio.h>
int main(void) {
   consoleDemoInit();
    volatile int* Xreg= (int *) copyToAddressX; //should be 32 bit aligned
    volatile int* Yreg= (int *) copyToAddressY;// should be 32 bit aligned
```

```
while(1) {
   iprintf ("\x1b[5;0H X: %2X", *Xreg>>20);
   iprintf ("\x1b[6;0H Y: %2X", *Yreg>>20);
   swiWaitForVBlank();
    }
   return 0;
    }
```
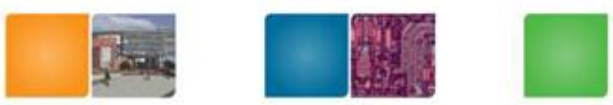

#### **Serial Peripheral Interface**

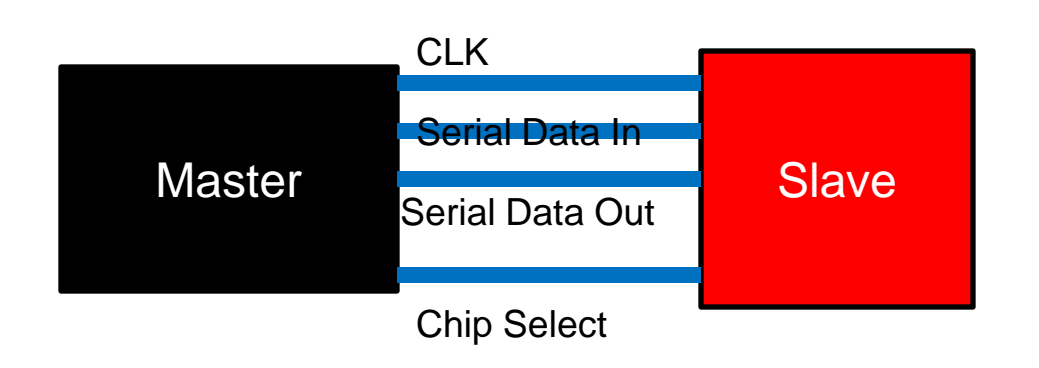

- Serial Peripheral Interface (SPI) provides communication with external devices in master or slave mode.
- 4 wires or 3 wires (bidirectional wires)
- Hand shaking protocols (e.g. RS-232) MSB first or LSB first? Check sum information? Beginning/ending?

Georgia

Tech

College of Computing

Store information in the Main memory

# **DS Serial Peripheral Interface (SPI)**

- SPI Bus is a 4-wire
	- Data in,
	- Data out,
	- Clock,
	- Chip set
- 4 devices
	- (00)DS Firmware serial flash memory

Compudng

- (01) DS touch screen controller
- (10) DS power management
- (11) Nothing wired up

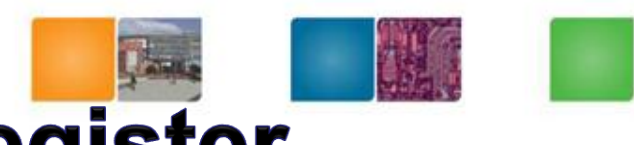

#### **SPI Bus control/Status Register**

#### **40001C0h - NDS7 - SPICNT - SPI Bus Control/Status Register**

0-1 Baudrate (0=4MHz/Firmware, 1=2MHz/Touchscr, 2=1MHz/Powerman., 3=512KHz)

2-6 Not used (Zero)

7 Busy Flag (0=Ready, 1=Busy) (presumably Read-only)

8-9 Device Select (0=Powerman., 1=Firmware, 2=Touchscr, 3=Reserved)

10 Transfer Size (0=8bit/Normal, 1=16bit/Bugged)

11 Chip select Hold (0=Deselect after transfer, 1=Keep selected)

12-13 Not used (Zero)

14 Interrupt Request (0=Disable, 1=Enable)

15 SPI Bus Enable (0=Disable, 1=Enable)

#### REG\_SPICNT = SPI\_ENABLE | SPI\_BAUD\_2MHz | SPI\_DEVICE\_TOUCH | SPI\_CONTINUOUS; //0x8A01;

Georgia

lech

Collega of Computing

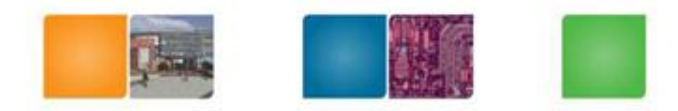

#### **SPI Read/Write**

- Synchronous clock protocol
	- A single lock one data is sent to slave and one data is sent back to the master typically using the same register
	- 40001C2h NDS7 SPIDATA SPI Bus Data/Strobe Register (R/W)
	- Even if you want to read, you must write a dummy value
	- 0-7 data, 8-15 NOT USED (even for 16-bit mode)
	- During transfer busy flag in SPICNT is set and when the transfer is done, busy flat is clear

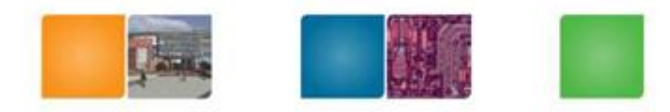

#### **Caution!**

- 40001C0h :SPICNT
- 40001C2h : SPIDATA
- How many bytes in SPICNT? – Use STRH

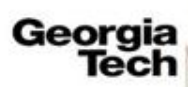

![](_page_13_Picture_0.jpeg)

#### **Example Timing Diagram**

![](_page_13_Figure_2.jpeg)

Figure 7. SPI Transfer Format (NCPHA equals One, 8 bits per transfer)

![](_page_13_Figure_4.jpeg)

![](_page_14_Picture_0.jpeg)

#### **Steps**

Loop{ Set up REG\_SPICNT Disable interrupt Wait until SPI is ready READ REG\_SPIDATA Read once more after setting REG\_SPICNT (continuous reading) READ REG\_SPIDATA Recover interrupt setting Write data in a mem location where ARM 9 can read Wait to give some time to ARM 9 access MEM

}

For some reason send  $5 \text{ bit} + 3 \text{ bit}$ So read two times

Georgia Tech College of

Computing

![](_page_15_Picture_0.jpeg)

### **ARM 7 Code**

```
while { 
    Dummy loops //slow down the access // ARM 7 has a high priority 
    oldIME = REG IME; // create backup
    REG IME = 0; // turn interrupts off
    // REG_IME 0x04000208 16 bits Interrupt Master Enable Register
    REG_SPICNT = SPI_ENABLE | SPI_BAUD_2MHz | SPI_DEVICE_TOUCH |
       SPI_CONTINUOUS; //0x8A01
    REG_SPIDATA = TSC_MEASURE_X; 
    SerialWaitBusy();
    REG SPIDATA = 0;
    SerialWaitBusy();
    result = REG_SPIDATA; // MSB bit first 
// Clock in the rest of the data (last transfer)
   REG_SPICNT = SPI_ENABLE | 0x201;
   REG SPIDATA = 0;
   SerialWaitBusy();
   result2 = REG SPIDATA >>3;
   REG IME = oldIME; // restore interrupt enable information
    *copyToAddressX= ((result & 0x7F) << 5) | result2; // write data so that ARM 9 can
   read
                                                        Georgia
                                                                 College of
                                                           Tech
                                                                 Computing
   }
```
![](_page_16_Picture_0.jpeg)

#### **MEM locations**

 $REG$  SPICNT = 0x040001C0 REG\_SPIDATA= 0x040001C2 TSC\_MEASURE\_X= 0xD0 TSC\_MEASURE\_Y=0x90 TSC\_MEASURE\_Z1=0xB4 TSC\_MEASURE\_Z2=0xC4

![](_page_16_Picture_3.jpeg)

Colege of Computing

![](_page_17_Picture_0.jpeg)

### **Touch Screen Controller**

#### **Control Byte (transferred MSB first)**

- 0-1 Power Down Mode Select
- 2 Reference Select (0=Differential, 1=Single-Ended)
- 3 Conversion Mode (0=12bit, max CLK=2MHz, 1=8bit, max CLK=3MHz)
- 4-6 Channel Select (0-7, see below)
- 7 Start Bit (Must be set to access Control Byte) **Channel**
- 0 Temperature 0 (requires calibration, step 2.1mV per 1'C accuracy)
- **1 Touchscreen Y-Position (somewhat 0B0h..F20h, or FFFh=released)**
- 2 Battery Voltage (not used, connected to GND in NDS, always 000h)
- 3 Touchscreen Z1-Position (diagonal position for pressure meas.)
- 4 Touchscreen Z2-Position (diagonal position for pressure meas.)
- **5 Touchscreen X-Position (somewhat 100h..ED0h, or 000h=released)**
- 6 AUX Input (connected to Microphone in the NDS)
- 7 Temperature 1

![](_page_18_Picture_0.jpeg)

#### **Touch Screen Controller**

• Power down mode

Mode /PENIRQ VREF ADC Recommended use

- Penirq)
- 
- 0 Enabled Auto Auto Differential Mode (Touchscreen,
- 1 Disabled Off On Single-Ended Mode (Temperature, Microphone)
- 2 Enabled On Off Don't use
- 3 Disabled On On Don't use
- VREF : internal reference voltage NDS has external reference voltage that is always on
- ADC: Analog to digital convert
- Penirq: Pen interrupt
- All channels are accessible from single-ended mode

Only 1,2,3,4,5 channels are accessible from differential mode

Georgia Compuming

![](_page_19_Picture_0.jpeg)

#### **TSC2046**

- Low-voltage I/O touch screen controller
- $\mathsf{Power}$ :  $250\text{mW}$  scr.x = (adc.x-adc.x1) \* (scr.x2-scr.x1) / (adc.x2-adc.x1) + (scr.x1-1)  $scry = (adc.y-adc.y1) * (scr.y2-scr.y1) / (adc.y2-adc.y1) + (scr.y1-1)$

![](_page_19_Figure_4.jpeg)

Figure 1. Basic Operation of the TSC2046

**Tech Computing** 

![](_page_20_Picture_0.jpeg)

# **ARM 7 and ARM 9**

- You have to compile separately.
- Building script will be provided in the assignment homepage

![](_page_20_Picture_4.jpeg)

![](_page_21_Picture_0.jpeg)

# **Assignment #1 Work Flow**

- Start from "C" code
	- Submit "C" version of the code and "assembly code"
- Move on Assembly code (ARM 7 code) except
	- \_SerialWaitBusy();
	- SPI set, Interrupt sets, read SPIDATA
- Report (10%): Each student
	- Commented code and simple descriptions
	- Any problems encountered and solutions
- Last assignment that uses ARM assembly coding

![](_page_22_Picture_0.jpeg)

Cல வலை வர் Computing

#### **Framebuffer Mode**

- 2 screens, 2 GPUs, only bottom has a touch screen
- A screen mode where the screen is mapped to a portion of memory
- Writing data to this memory area will result in data appearing on the screen
- Each screen's pixel is represented by 2 B.
- Represented with 555 format
- 0123 4567 0123 4567
	- -rrr rr-- ---- ---- (bitmask: 0x7C00)
	- ---- --gg ggg- ---- (bitmask: 0x3E0)
	- $-- -$ -b bbbb (bitmask:  $0x1F$ )
- But a simple macro RGB15 Color RGB15(31,0,0) Red RGB15(0,31,0) Green RGB15(0,0,31) Blue RGB15(0,0,0) Black RGB15(31,31,31) White

![](_page_23_Picture_0.jpeg)

# **Vertical Blank Interrupt**

Every 1/60<sup>th</sup> seconds, the hardware redraws.

Visiting each pixel row by row, copying the contents of the framebuffer

for that pixel to the hardware screen pixel

Vertical blank interrupt: when it finishes drawing the screen

Use the interrupt to synchronize drawing.

![](_page_23_Figure_7.jpeg)

(Collarana of Compudng

lech